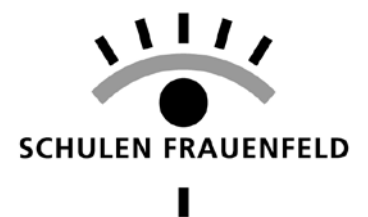

## Anleitung Emails löschen via Webmail

## Im Webmail einloggen

[https://owa.mail-ch.ch](https://owa.mail-ch.ch/) mit Mailadresse und Passwort einloggen

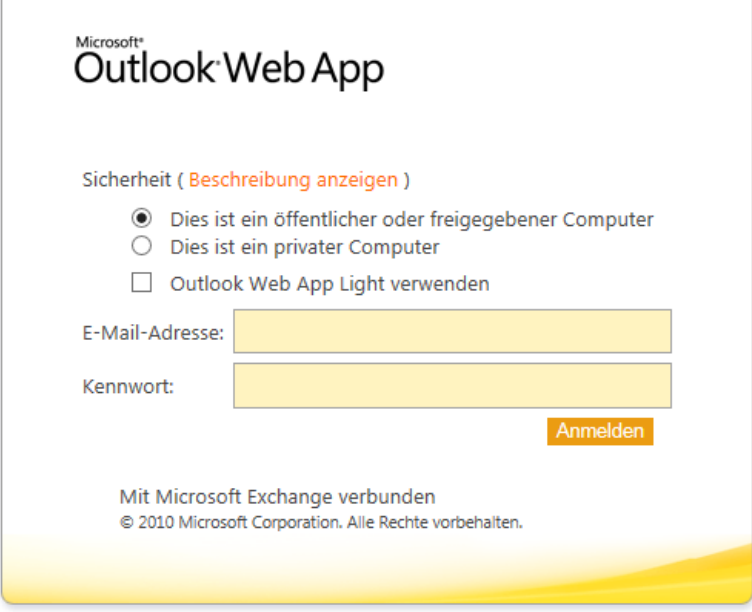

## Alte Emails löschen im Ordner "Posteingang" / Löschen drücken

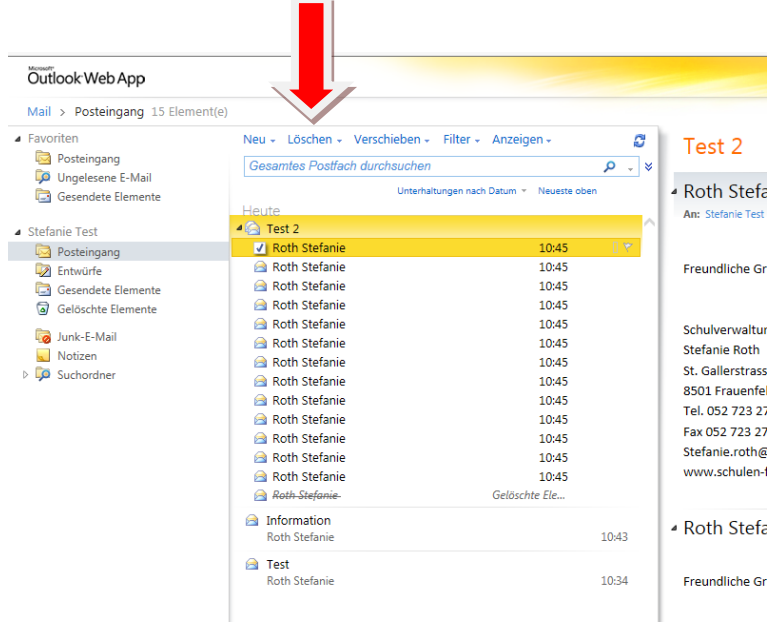

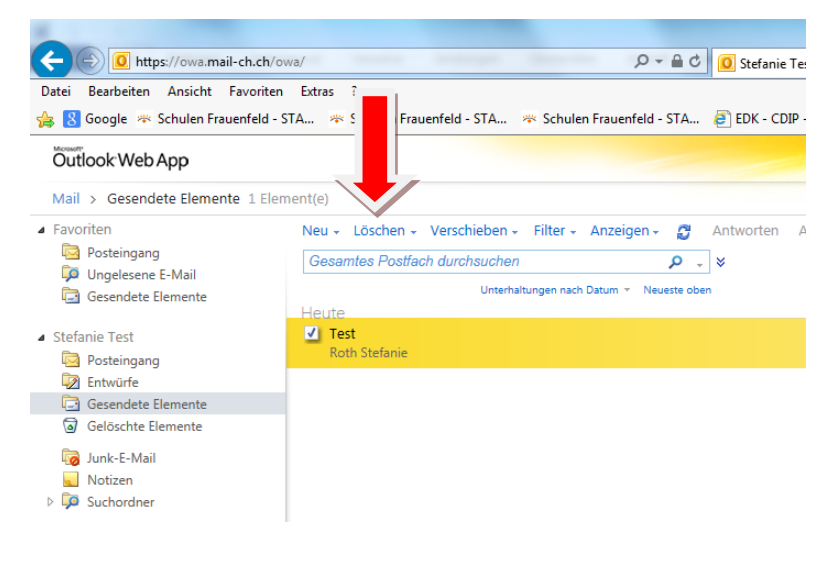

Alte Emails löschen im Ordner "Gesendete Elemente" / Löschen drücken

Alte Emails löschen im Ordner "Gelöschte Elemente" / Löschen drücken

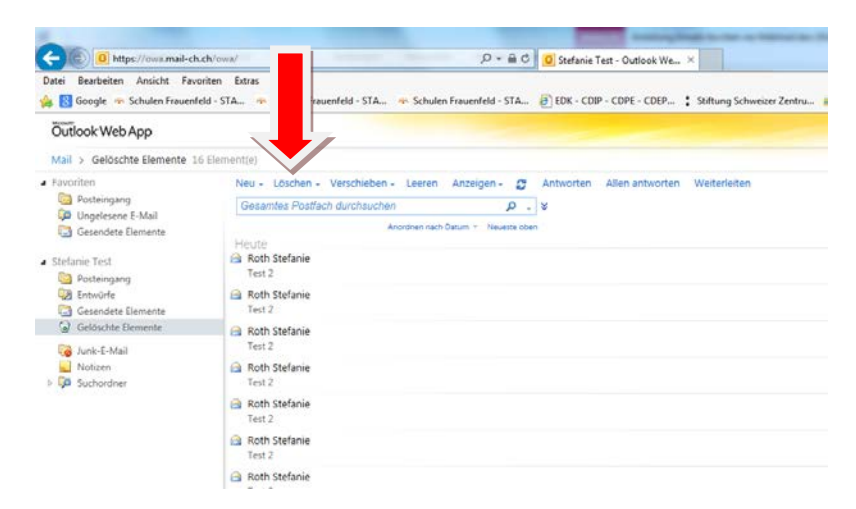

Wenn alle Nachrichten in einem Ordner gelöscht werden sollen, kann auch "leeren" angeklickt werden.

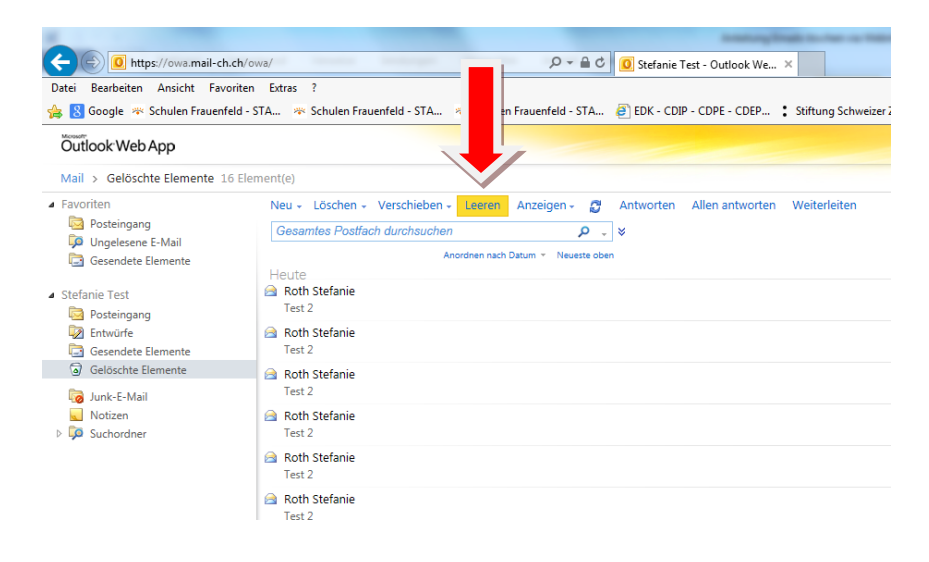